# قفن LAN-to-LAN نيب ASA 5505 و ASA/PIX لاثم ليكشت  $\overline{\phantom{a}}$

# المحتويات

[المقدمة](#page-0-0) [المتطلبات الأساسية](#page-0-1) [المتطلبات](#page-0-2) [المكونات المستخدمة](#page-0-3) [المنتجات ذات الصلة](#page-0-4) [الاصطلاحات](#page-1-0) [التكوين](#page-1-1) ال<u>رسم التخطيطي للشب</u>كة [التكوينات](#page-1-3) [التحقق من الصحة](#page-6-0) [استكشاف الأخطاء وإصلاحها](#page-8-0) <mark>معلومات ذات ص</mark>لة

## <span id="page-0-0"></span>المقدمة

يقدم هذا المستند نموذجا لتكوين نفق IPsec من شبكة LAN إلى شبكة LAN) من موقع إلى موقع) بين أجهزة الأمان من PIX/ASA (Cisco (وجهاز الأمان القابل للتكيف (5505 (ASA.

## <span id="page-0-1"></span>المتطلبات الأساسية

#### <span id="page-0-2"></span>المتطلبات

لا توجد متطلبات خاصة لهذا المستند.

### <span id="page-0-3"></span>المكونات المستخدمة

تستند المعلومات الواردة في هذا المستند إلى إصدارات البرامج والمكونات المادية التالية:

- Cisco 5500 Series ASA ان يركض البرمجية صيغة x.7 وفيما بعد
	- ASA 5505 Cisco أن يركض البرمجية صيغة .7x وفيما بعد

تم إنشاء المعلومات الواردة في هذا المستند من الأجهزة الموجودة في بيئة معملية خاصة. بدأت جميع الأجهزة المُستخدمة في هذا المستند بتكوين ممسوح (افتراضي). إذا كانت شبكتك مباشرة، فتأكد من فهمك للتأثير المحتمل لأي أمر.

#### <span id="page-0-4"></span>المنتجات ذات الصلة

كما يمكن إستخدام هذا التكوين مع إصدارات الأجهزة والبرامج التالية:

- جهاز الأمان Cisco 500 Series PIX Security Appliance الذي يشغل الإصدار x.7 من البرنامج والإصدارات الأحدث
	- ASA 5505 Cisco أن يركض البرمجية صيغة .7x وفيما بعد

### <span id="page-1-0"></span>الاصطلاحات

راجع [اصطلاحات تلميحات Cisco التقنية للحصول على مزيد من المعلومات حول اصطلاحات المستندات.](//www.cisco.com/en/US/tech/tk801/tk36/technologies_tech_note09186a0080121ac5.shtml)

# <span id="page-1-1"></span>التكوين

في هذا القسم، تُقدّم لك معلومات تكوين الميزات الموضحة في هذا المستند.

ملاحظة: أستخدم [أداة بحث الأوامر](//tools.cisco.com/Support/CLILookup/cltSearchAction.do) (للعملاء [المسجلين](//tools.cisco.com/RPF/register/register.do) فقط) للحصول على مزيد من المعلومات حول الأوامر المستخدمة في هذا القسم.

### <span id="page-1-2"></span>الرسم التخطيطي للشبكة

يستخدم هذا المستند إعداد الشبكة التالي:

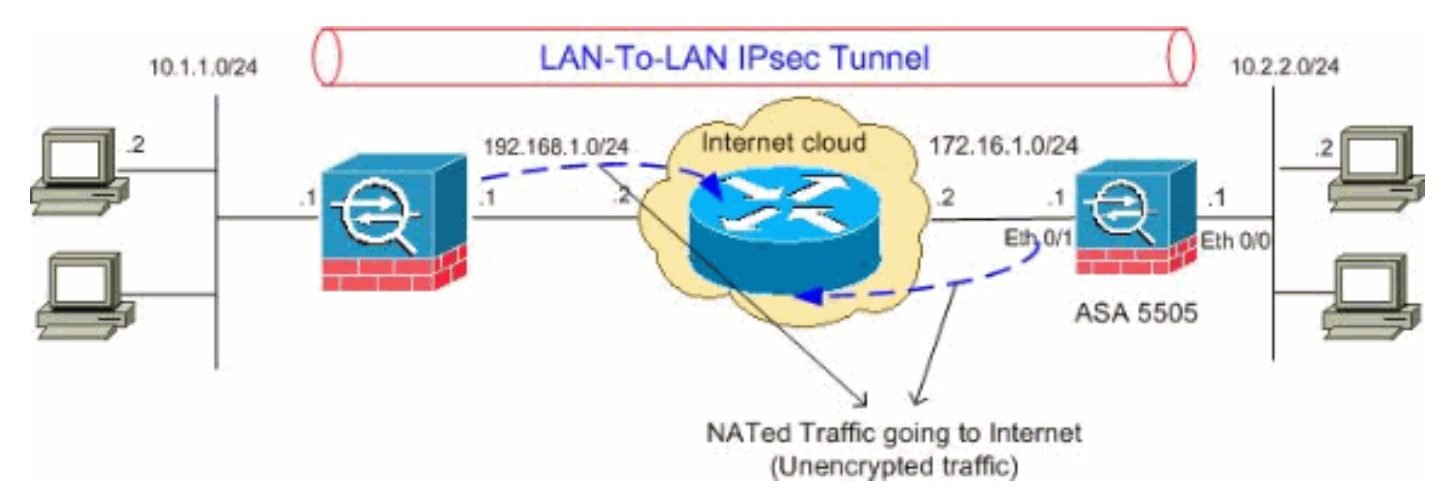

### <span id="page-1-3"></span>التكوينات

يستخدم هذا المستند التكوينات التالية:

- Cisco 5505 ASA تكوين●
- Cisco 5510 ASA تكوين●

### Cisco 5505 ASA تكوين

```
ASA5505#show running-config
                                    Saved :
                                           :
                         (ASA Version 8.0(2
                                           !
                           hostname ASA5505
enable password 8Ry2YjIyt7RRXU24 encrypted
                                      names
```

```
!
                                         interface Vlan1
                                              no nameif 
                                      no security-level 
                                          no ip address 
                                                        !
                                         interface Vlan2
                                         nameif outside 
                                       security-level 0 
                   ip address 172.16.1.1 255.255.255.0 
                                                        !
                                         interface Vlan3
                                          nameif inside 
                                     security-level 100 
                     ip address 10.2.2.1 255.255.255.0 
                                                        !
                                   interface Ethernet0/0
                               switchport access vlan 3 
                                                        !
                                   interface Ethernet0/1
                               switchport access vlan 2 
                                                        !
                                   interface Ethernet0/2
                                               shutdown 
                                                       !
                                   interface Ethernet0/3
                                               shutdown 
                                                       !
                                   interface Ethernet0/4
                                               shutdown 
                                                        !
                                   interface Ethernet0/5
                                               shutdown 
                                                        !
                                   interface Ethernet0/6
                                               shutdown 
                                                        !
                                   interface Ethernet0/7
                                               shutdown 
                                                       !
                      passwd 2KFQnbNIdI.2KYOU encrypted
                       boot system disk0:/asa802-k8.bin
                                        ftp mode passive
            access-list 100 extended permit ip 10.2.2.0
                   255.255.255.0 10.1.1.0 255.255.255.0
Access-list for interesting traffic (Site to Site) ---!
      to be !--- encrypted between ASA 5505 and ASA/PIX
networks. access-list nonat extended permit ip 10.2.2.0
                   255.255.255.0 10.1.1.0 255.255.255.0
     Access-list for traffic to bypass the network ---!
 address !--- translation (NAT) process. pager lines 24
      mtu inside 1500 mtu outside 1500 no failover icmp
       unreachable rate-limit 1 burst-size 1 asdm image
 disk0:/asdm-602.bin no asdm history enable arp timeout
         14400 nat-control global (outside) 1 interface
                       nat (inside) 0 access-list nonat
                         nat (inside) 1 0.0.0.0 0.0.0.0
Specify the NAT configuration. !--- NAT 0 prevents ---!
NAT for the ACL defined in this configuration. !--- The
     .nat 1 command specifies NAT for all other traffic
```
route outside 10.1.1.0 255.255.255.0 172.16.1.2 1 route outside 192.168.1.0 255.255.255.0 172.16.1.2 1 timeout xlate 3:00:00 timeout conn 1:00:00 half-closed 0:10:00 udp 0:02:00 icmp 0:00:02 timeout sunrpc 0:10:00 h323 0:05:00 h225 1:00:00 mgcp 0:05:00 mgcp-pat 0:05:00 timeout sip 0:30:00 sip\_media 0:02:00 sip-invite 0:03:00 sip-disconnect 0:02:0 timeout uauth 0:05:00 absolute dynamic-access-policy-record DfltAccessPolicy no snmp-server location no snmp-server contact snmp-server enable traps snmp authentication linkup linkdown coldstart *PHASE 2 CONFIGURATION !--- The encryption types for ---! Phase 2 are defined here.* **crypto ipsec transform-set myset esp-3des esp-sha-hmac** *Define the transform set for Phase 2.* **crypto map** *---!* **outside\_map 20 match address 100** *Define which traffic can be sent to the IPsec peer. ---!* **crypto map outside\_map 20 set peer 192.168.1.1** *Sets the IPsec peer.* **crypto map outside\_map 20 set** *---!* **transform-set myset** *Sets the IPsec transform set "myset" !--- to be ---! used with the crypto map entry "outside\_map"* **crypto map outside\_map interface outside** *Crypto map applied to the outside interface of the ---! ASA* **crypto isakmp enable outside crypto isakmp policy 10 authentication pre-share encryption 3des hash sha group 2 lifetime 86400**  *PHASE 1 CONFIGURATION ---! !--- This configuration ---! uses isakmp policy 10. !--- These configuration commands !--- define the Phase 1 policies that are used.* telnet timeout 5 ssh timeout 5 console timeout 0 threatdetection basic-threat threat-detection statistics access-list ! class-map inspection\_default match default-inspection-traffic ! ! policy-map type inspect dns preset dns map parameters message-length maximum 512 policy-map global\_policy class inspection\_default inspect dns preset\_dns\_map inspect ftp inspect h323 h225 inspect h323 ras inspect netbios inspect rsh inspect rtsp inspect skinny inspect esmtp inspect sqlnet inspect sunrpc inspect tftp inspect sip inspect xdmcp ! servicepolicy global\_policy global **tunnel-group 192.168.1.1 type ipsec-l2l**

*In order to create and manage the database of ---! connection-specific records !--- for ipsec-l2l—IPsec (LAN-to-LAN) tunnels, use the* **tunnel-group** !--- command in global configuration mode. !--- For L2L connections the name of the tunnel group MUST be the IP !--- address

.of the IPsec peer

#### **tunnel-group 192.168.1.1 ipsec-attributes \* pre-shared-key**

*Enter the pre-shared-key in order to configure the ---! authentication method.* prompt hostname context Cryptochecksum:68eba159fd8e4c893f24185ffb40bb6f : end ASA5505#

#### Cisco 5510 ASA تكوين

```
ASA5510#show running-config
                                                  Saved :
                                                        :
                                       (ASA Version 8.0(2
                                                        !
                                        hostname ASA5510
             enable password 8Ry2YjIyt7RRXU24 encrypted
                                                    names
                                                        !
                                   interface Ethernet0/0
                                          nameif inside 
                                     security-level 100 
                     ip address 10.1.1.1 255.255.255.0 
                                                        !
                                   interface Ethernet0/1
                                         nameif outside 
                                       security-level 0 
                  ip address 192.168.1.1 255.255.255.0 
                                                        !
                                   interface Ethernet0/2
                                                shutdown 
                                              no nameif 
                                      no security-level 
                                          no ip address 
                                                        !
                                   interface Ethernet0/3
                                                shutdown 
                                              no nameif 
                                      no security-level 
                                          no ip address 
                                                        !
                                 interface Management0/0
                                                shutdown 
                                              no nameif 
                                      no security-level 
                                          no ip address 
                                                        !
                       passwd 2KFQnbNIdI.2KYOU encrypted
                                        ftp mode passive
            access-list 100 extended permit ip 10.1.1.0
                    255.255.255.0 10.2.2.0 255.255.255.0
Access-list for interesting traffic (Site to Site) ---!
      to be !--- encrypted between ASA 5505 and ASA/PIX
networks. access-list nonat extended permit ip 10.1.1.0
                    255.255.255.0 10.2.2.0 255.255.255.0
     Access-list for traffic to bypass the network ---!
 address !--- translation (NAT) process. pager lines 24
```
mtu inside 1500 mtu outside 1500 no failover icmp unreachable rate-limit 1 burst-size 1 asdm image disk0:/asdm-522.bin no asdm history enable arp timeout 14400 nat-control **global (outside) 1 interface nat (inside) 0 access-list nonat nat (inside) 1 0.0.0.0 0.0.0.0** *Specify the NAT configuration. !--- NAT 0 prevents ---! NAT for the ACL defined in this configuration. !--- The* .**nat 1** command specifies NAT for all other traffic route outside 10.2.2.0 255.255.255.0 192.168.1.2 1 route outside 172.16.1.0 255.255.255.0 192.168.1.2 1 timeout xlate 3:00:00 timeout conn 1:00:00 half-closed 0:10:00 udp 0:02:00 icmp 0:00:02 timeout sunrpc 0:10:00 h323 0:05:00 h225 1:00:00 mgcp 0:05:00 mgcp-pat 0:05:00 timeout sip 0:30:00 sip\_media 0:02:00 sip-invite 0:03:00 sip-disconnect 0:02:00 timeout uauth 0:05:00 absolute dynamic-access-policy-record DfltAccessPolicy no snmp-server location no snmp-server contact snmp-server enable traps snmp authentication linkup linkdown coldstart *PHASE 2 CONFIGURATION !--- The encryption types for ---! Phase 2 are defined here.* **crypto ipsec transform-set myset esp-3des esp-sha-hmac** *Define the transform set for Phase 2.* **crypto map** *---!* **outside\_map 20 match address 100** *Define which traffic can be sent to the IPsec peer. ---!* **crypto map outside\_map 20 set peer 172.16.1.1** *Sets the IPsec peer.* **crypto map outside\_map 20 set** *---!* **transform-set myset** *Sets the IPsec transform set "myset" !--- to be ---! used with the crypto map entry "outside\_map"* **crypto map outside\_map interface outside** *Crypto map applied to the outside interface of the ---! ASA* **crypto isakmp enable outside crypto isakmp policy 10 authentication pre-share encryption 3des hash sha group 2 lifetime 86400**  *PHASE 1 CONFIGURATION ---! !--- This configuration ---! uses isakmp policy 10. !--- These configuration commands !--- define the Phase 1 policies that are used.* crypto isakmp policy 65535 authentication pre-share encryption 3des hash sha group 2 lifetime 86400 telnet timeout 5 ssh timeout 5 console timeout 0 threat-detection basicthreat threat-detection statistics access-list ! classmap inspection default match default-inspection-traffic ! ! policy-map type inspect dns preset\_dns\_map

parameters message-length maximum 512 policy-map

```
global_policy class inspection_default inspect dns
    preset_dns_map inspect ftp inspect h323 h225 inspect
       h323 ras inspect netbios inspect rsh inspect rtsp
     inspect skinny inspect esmtp inspect sqlnet inspect
sunrpc inspect tftp inspect sip inspect xdmcp ! service-
policy global_policy global tunnel-group 172.16.1.1 type
                                                ipsec-l2l
      In order to create and manage the database of ---!
    connection-specific records !--- for ipsec-l2l—IPsec
 (LAN-to-LAN) tunnels, use the tunnel-group !--- command
  in global configuration mode. !--- For L2L connections
the name of the tunnel group MUST be the IP !--- address
                                       .of the IPsec peer
                tunnel-group 172.16.1.1 ipsec-attributes
                                       * pre-shared-key 
Enter the pre-shared-key in order to configure the ---!
          authentication method. prompt hostname context
   Cryptochecksum:d41d8cd98f00b204e9800998ecf8427e : end
                                                ASA5510#
```
## <span id="page-6-0"></span>التحقق من الصحة

استخدم هذا القسم لتأكيد عمل التكوين بشكل صحيح.

تدعم <u>اداة مترجم الإخراج (للعملاءالمسجلين فقط) بعض اوامر</u> show. استخدم اداة مترجم الإخراج (OIT) لعرض تحليل مُخرَج الأمر show .

- sa isakmp crypto show —يعرض جميع اقترانات أمان SAs (IKE (الحالية في نظير.
	- .الحالية IPsec رسائل جميع يعرض— show crypto ipSec sa ●

يوضح هذا القسم مثال تكوينات التحقق ل:

- Cisco 5505 ASA •
- Cisco 5510 ASA •

#### Cisco 5505 ASA تكوين

```
ASA5505#show crypto isakmp sa
                                    Active SA: 1 
 Rekey SA: 0 (A tunnel will report 1 Active and 1 
                              (Rekey SA during rekey
                                    Total IKE SA: 1
                           IKE Peer: 192.168.1.1 1
    Type : L2L Role : initiator
    Rekey : no State : MM_ACTIVE
                        ASA5505#show crypto ipsec sa
                                 interface: outside
  Crypto map tag: outside_map, seq num: 20, local 
                                   addr: 172.16.1.1
access-list 100 permit ip 10.2.2.0 255.255.255.0 
                              10.1.1.0 255.255.255.0
```

```
local ident (addr/mask/prot/port): 
                            ((10.2.2.0/255.255.255.0/0/0
               remote ident (addr/mask/prot/port): 
                            ((10.1.1.0/255.255.255.0/0/0
                         current_peer: 192.168.1.1 
pkts encaps: 4, #pkts encrypt: 4, #pkts digest: 4# 
pkts decaps: 4, #pkts decrypt: 4, #pkts verify: 4# 
        pkts compressed: 0, #pkts decompressed: 0# 
    pkts not compressed: 4, #pkts comp failed: 0,# 
                                   #pkts decomp failed: 0
    pre-frag successes: 0, #pre-frag failures: 0,# 
                                   #fragments created: 0
PMTUs sent: 0, #PMTUs rcvd: 0, #decapsulated frgs#
                                   needing reassembly: 0
                  send errors: 0, #recv errors: 0# 
    local crypto endpt.: 172.16.1.1, remote crypto 
                                     endpt.: 192.168.1.1
 path mtu 1500, ipsec overhead 58, media mtu 1500 
                    current outbound spi: A0411DE6 
                                     :inbound esp sas 
                      (spi: 0x8312C39C (2199045020 
          transform: esp-3des esp-sha-hmac none 
               \{ , in use settings =\{L2L, Tunnel
slot: 0, conn_id: 8192, crypto-map: outside_map 
    sa timing: remaining key lifetime (kB/sec): 
                                          ((3824999/27807
                               IV size: 8 bytes 
                    replay detection support: Y 
                                    :outbound esp sas 
                      (spi: 0xA0411DE6 (2688622054 
          transform: esp-3des esp-sha-hmac none 
               \{, in use settings =\{L2L, Tunnel
slot: 0, conn_id: 8192, crypto-map: outside_map 
    sa timing: remaining key lifetime (kB/sec): 
                                          ((3824999/27807
                               IV size: 8 bytes 
                    replay detection support: Y 
                                   Cisco 5510 ASA تكوين
                           ASA5510#show crypto isakmp sa
                                         Active SA: 1 
   Rekey SA: 0 (A tunnel will report 1 Active and 1 
                                   (Rekey SA during rekey
                                          Total IKE SA: 1
                                IKE Peer: 172.16.1.1 1
       Type : L2L Role : responder
       Rekey : no State : MM_ACTIVE
                            ASA5510#show crypto ipsec sa
                                      interface: outside
     Crypto map tag: outside_map, seq num: 20, local 
                                       addr: 192.168.1.1
  access-list 100 permit ip 10.1.1.0 255.255.255.0 
                                  10.2.2.0 255.255.255.0
```

```
local ident (addr/mask/prot/port):
```

```
((10.1.1.0/255.255.255.0/0/0
               remote ident (addr/mask/prot/port): 
                             ((10.2.2.0/255.255.255.0/0/0
                           current_peer: 172.16.1.1 
pkts encaps: 4, #pkts encrypt: 4, #pkts digest: 4# 
pkts decaps: 4, #pkts decrypt: 4, #pkts verify: 4# 
        pkts compressed: 0, #pkts decompressed: 0# 
    pkts not compressed: 4, #pkts comp failed: 0,# 
                                   #pkts decomp failed: 0
    pre-frag successes: 0, #pre-frag failures: 0,# 
                                     #fragments created: 0
PMTUs sent: 0, #PMTUs rcvd: 0, #decapsulated frgs#
                                    needing reassembly: 0
                   send errors: 0, #recv errors: 0# 
   local crypto endpt.: 192.168.1.1, remote crypto 
                                        endpt.: 172.16.1.1
 path mtu 1500, ipsec overhead 58, media mtu 1500 
                     current outbound spi: 8312C39C 
                                      :inbound esp sas 
                       (spi: 0xA0411DE6 (2688622054 
          transform: esp-3des esp-sha-hmac none 
                \{, in use settings =\{L2L, Tunnel
slot: 0, conn_id: 8192, crypto-map: outside_map 
    sa timing: remaining key lifetime (kB/sec): 
                                           ((4274999/27844
                                IV size: 8 bytes 
                     replay detection support: Y 
                                    :outbound esp sas 
                       (spi: 0x8312C39C (2199045020 
          transform: esp-3des esp-sha-hmac none 
                \{ , in use settings =\{L2L, Tunnel
slot: 0, conn_id: 8192, crypto-map: outside_map 
    sa timing: remaining key lifetime (kB/sec): 
                                           ((4274999/27844
                                IV size: 8 bytes 
                     replay detection support: Y
```
# <span id="page-8-0"></span>استكشاف الأخطاء وإصلاحها

يوفر هذا القسم معلومات يمكنك استخدامها لاستكشاف أخطاء التكوين وإصلاحها.

أستخدم هذه الأوامر كما هو موضح:

• مسح التشفير isakmp sa—يمحو المرحلة 1 من SAs.ت**حذير:** أمر **التشفير الواضح isakmp sa دخلي،** والذي سيقوم بمسح جميع أنفاق شبكات VPN النشطة. بدءا من الإصدار 8.0(3) من برنامج ASA/PIX، يمكن مسح ،(3)8.0 برنامج إصدار قبل .>clear crypto isakmp sa <peer ip address الأمر باستخدام فردي IKE SA يمكن إستخدام الأمر <u>vpn-sessiondb logoff tunnel-group <*tunnel-group-name>* لمسح *أسماء KE*</u> <sup>و</sup>IPsec للنفق الواحد. ASA5505#**vpn-sessiondb logoff tunnel-group 192.168.1.1** Do you want to logoff the VPN session(s)? [confirm] **Y** INFO: Number of sessions from TunnelGroup "192.168.1.1" logged off : 1 ASA5505# Jan 19 13:58:43 [IKEv1 DEBUG]: Group = 192.168.1.1, IP = 192.168.1.1, P

itcher: received key delete msg, spi 0xaa157573 Jan 19 13:58:43 [IKEv1]: Group = 192.168.1.1, IP = 192.168.1.1, Connection termi

,nated for peer 192.168.1.1. Reason: Administrator Reset Remote Proxy 10.1.1.0 Local Proxy 10.2.2.0 :Jan 19 13:58:43 [IKEv1 DEBUG]: Group = 192.168.1.1, IP = 192.168.1.1, IKE SA MM 116f1ccf rcv'd Terminate: state MM\_ACTIVE flags 0x0021c042, refcnt 1, tuncnt 1 Jan 19 13:58:43 [IKEv1 DEBUG]: Group = 192.168.1.1, IP = 192.168.1.1, sending de lete/delete with reason message Jan 19 13:58:43 [IKEv1 DEBUG]: Group = 192.168.1.1, IP = 192.168.1.1, constructi ng blank hash payload Jan 19 13:58:43 [IKEv1 DEBUG]: Group = 192.168.1.1, IP = 192.168.1.1, constructi ng IPSec delete payload Jan 19 13:58:43 [IKEv1 DEBUG]: Group = 192.168.1.1, IP = 192.168.1.1, constructi ng qm hash payload Jan 19 13:58:43 [IKEv1]: IP = 192.168.1.1, IKE\_DECODE SENDING Message (msgid=c17 46fb4) with payloads : HDR + HASH (8) + DELETE (12) + NONE (0) total length : 68 Jan 19 13:58:43 [IKEv1 DEBUG]: Group = 192.168.1.1, IP = 192.168.1.1, Active uni .t receives a delete event for remote peer 192.168.1.1 Jan 19 13:58:43 [IKEv1 DEBUG]: Group = 192.168.1.1, IP = 192.168.1.1, IKE Deleti ng SA: Remote Proxy 10.1.1.0, Local Proxy 10.2.2.0 :Jan 19 13:58:43 [IKEv1 DEBUG]: Group = 192.168.1.1, IP = 192.168.1.1, IKE SA MM 116f1ccf terminating: flags 0x0121c002, refcnt 0, tuncnt 0 Jan 19 13:58:43 [IKEv1 DEBUG]: Group = 192.168.1.1, IP = 192.168.1.1, sending de lete/delete with reason message Jan 19 13:58:43 [IKEv1 DEBUG]: Group = 192.168.1.1, IP = 192.168.1.1, constructi ng blank hash payload Jan 19 13:58:43 [IKEv1 DEBUG]: Group = 192.168.1.1, IP = 192.168.1.1, constructi ng IKE delete payload Jan 19 13:58:43 [IKEv1 DEBUG]: Group = 192.168.1.1, IP = 192.168.1.1, constructi ng qm hash payload Jan 19 13:58:43 [IKEv1]: IP = 192.168.1.1, IKE\_DECODE SENDING Message (msgid=a7e 78fac) with payloads : HDR + HASH (8) + DELETE (12) + NONE (0) total length : 80 Jan 19 13:58:43 [IKEv1 DEBUG]: Pitcher: received key delete msg, spi 0xaa157573 Jan 19 13:58:43 [IKEv1 DEBUG]: Pitcher: received key delete msg, spi 0x746fe476 Jan 19 13:58:43 [IKEv1]: IP = 192.168.1.1, Received encrypted packet with no mat ching SA, **dropping**

#### • **مسح نظير IPsec للتشفير <**peer *address>*—يمحو المرحلة المطلوبة SA 2.

ASA5505(config)#**clear ipsec sa peer 192.168.1.1** ASA5505(config)# IPSEC: Deleted inbound decrypt rule, SPI 0x8030618F Rule ID: 0xD4E56A18 IPSEC: Deleted inbound permit rule, SPI 0x8030618F Rule ID: 0xD4DF4110 IPSEC: Deleted inbound tunnel flow rule, SPI 0x8030618F Rule ID: 0xD4DAE1F0 IPSEC: Deleted inbound VPN context, SPI 0x8030618F VPN handle: 0x00058FBC IPSEC: Deleted outbound encrypt rule, SPI 0x0D6CDEEB Rule ID: 0xD4DA4348 IPSEC: Deleted outbound permit rule, SPI 0x0D6CDEEB Rule ID: 0xD4DAE7A8 IPSEC: Deleted outbound VPN context, SPI 0x0D6CDEEB VPN handle: 0x0005633C - debug crypto isakmp sa *<debug level>*— debugs ISAKMP SA تفاوض. ASA5505(config)#**debug crypto isakmp 7**

```
ASA5505(config)# Jan 19 13:39:49 [IKEv1]: IP = 192.168.1.1, IKE DECODE RECEIVED
Message (msgid=0) with payloads : HDR + SA (1) + VENDOR (13) + VENDOR (13) + VEN
                                          DOR (13) + NONE (0) total length : 188
          Jan 19 13:39:49 [IKEv1 DEBUG]: IP = 192.168.1.1, processing SA payload
  Jan 19 13:39:49 [IKEv1 DEBUG]: IP = 192.168.1.1, Oakley proposal is acceptable
         Jan 19 13:39:49 [IKEv1 DEBUG]: IP = 192.168.1.1, processing VID payload
Jan 19 13:39:49 [IKEv1 DEBUG]: IP = 192.168.1.1, Received NAT-Traversal ver 02 V
                                                                              ID
         Jan 19 13:39:49 [IKEv1 DEBUG]: IP = 192.168.1.1, processing VID payload
```
Jan 19 13:39:49 [IKEv1 DEBUG]: IP = 192.168.1.1, Received NAT-Traversal ver 03 V ID Jan 19 13:39:49 [IKEv1 DEBUG]: IP = 192.168.1.1, processing VID payload Jan 19 13:39:49 [IKEv1 DEBUG]: IP = 192.168.1.1, Received Fragmentation VID Jan 19 13:39:49 [IKEv1 DEBUG]: IP = 192.168.1.1, IKE Peer included IKE fragmenta tion capability flags: Main Mode: True Aggressive Mode: True Jan 19 13:39:49 [IKEv1 DEBUG]: IP = 192.168.1.1, processing IKE SA payload Jan 19 13:39:49 [IKEv1 DEBUG]: IP = 192.168.1.1, IKE SA Proposal # 1, Transform acceptable Matches global IKE entry # 2 1 # Jan 19 13:39:49 [IKEv1 DEBUG]: IP = 192.168.1.1, constructing ISAKMP SA payload Jan 19 13:39:49 [IKEv1 DEBUG]: IP = 192.168.1.1, constructing NAT-Traversal VID ver 02 payload Jan 19 13:39:49 [IKEv1 DEBUG]: IP = 192.168.1.1, constructing Fragmentation VID extended capabilities payload + (Jan 19 13:39:49 [IKEv1]: IP = 192.168.1.1, IKE\_DECODE SENDING Message (msgid=0 with payloads : HDR + SA  $(1)$  + VENDOR  $(13)$  + VENDOR  $(13)$  + NONE  $(0)$  total length 128 :  $(Jan 19 13:39:49 [IKEv1]: IP = 192.168.1.1, IKE DECODE RECEIVED Message (msgid=0)$ with payloads : HDR + KE  $(4)$  + NONCE  $(10)$  + VENDOR  $(13)$  + VENDOR  $(13)$  + VENDOR VENDOR (13) + NAT-D (130) + NAT-D (130) + NONE (0) total length : 304 + (13) Jan 19 13:39:49 [IKEv1 DEBUG]: IP = 192.168.1.1, processing ke payload Jan 19 13:39:49 [IKEv1 DEBUG]: IP = 192.168.1.1, processing ISA\_KE payload Jan 19 13:39:49 [IKEv1 DEBUG]: IP = 192.168.1.1, processing nonce payload Jan 19 13:39:49 [IKEv1 DEBUG]: IP = 192.168.1.1, processing VID payload Jan 19 13:39:49 [IKEv1 DEBUG]: IP = 192.168.1.1, Received Cisco Unity client VID Jan 19 13:39:49 [IKEv1 DEBUG]: IP = 192.168.1.1, processing VID payload Jan 19 13:39:49 [IKEv1 DEBUG]: IP = 192.168.1.1, Received xauth V6 VID Jan 19 13:39:49 [IKEv1 DEBUG]: IP = 192.168.1.1, processing VID payload Jan 19 13:39:49 [IKEv1 DEBUG]: IP = 192.168.1.1, Processing VPN3000/ASA spoofing (IOS Vendor ID payload (version: 1.0.0, capabilities: 20000001 Jan 19 13:39:49 [IKEv1 DEBUG]: IP = 192.168.1.1, processing VID payload Jan 19 13:39:49 [IKEv1 DEBUG]: IP = 192.168.1.1, Received Altiga/Cisco VPN3000/C isco ASA GW VID Jan 19 13:39:49 [IKEv1 DEBUG]: IP = 192.168.1.1, processing NAT-Discovery payloa d Jan 19 13:39:49 [IKEv1 DEBUG]: IP = 192.168.1.1, computing NAT Discovery hash Jan 19 13:39:49 [IKEv1 DEBUG]: IP = 192.168.1.1, processing NAT-Discovery payloa d Jan 19 13:39:49 [IKEv1 DEBUG]: IP = 192.168.1.1, computing NAT Discovery hash Jan 19 13:39:49 [IKEv1 DEBUG]: IP = 192.168.1.1, constructing ke payload Jan 19 13:39:49 [IKEv1 DEBUG]: IP = 192.168.1.1, constructing nonce payload Jan 19 13:39:49 [IKEv1 DEBUG]: IP = 192.168.1.1, constructing Cisco Unity VID pa yload Jan 19 13:39:49 [IKEv1 DEBUG]: IP = 192.168.1.1, constructing xauth V6 VID paylo ad Jan 19 13:39:49 [IKEv1 DEBUG]: IP = 192.168.1.1, Send IOS VID Jan 19 13:39:49 [IKEv1 DEBUG]: IP = 192.168.1.1, Constructing ASA spoofing IOS V (endor ID payload (version: 1.0.0, capabilities: 20000001 Jan 19 13:39:49 [IKEv1 DEBUG]: IP = 192.168.1.1, constructing VID payload Jan 19 13:39:49 [IKEv1 DEBUG]: IP = 192.168.1.1, Send Altiga/Cisco VPN3000/Cisco ASA GW VID Jan 19 13:39:49 [IKEv1 DEBUG]: IP = 192.168.1.1, constructing NAT-Discovery payl oad Jan 19 13:39:49 [IKEv1 DEBUG]: IP = 192.168.1.1, computing NAT Discovery hash Jan 19 13:39:49 [IKEv1 DEBUG]: IP = 192.168.1.1, constructing NAT-Discovery payl oad Jan 19 13:39:49 [IKEv1 DEBUG]: IP = 192.168.1.1, computing NAT Discovery hash Jan 19 13:39:49 [IKEv1]: IP = 192.168.1.1, Connection landed on tunnel\_group 192 168.1.1. Jan 19 13:39:49 [IKEv1 DEBUG]: Group = 192.168.1.1, IP = 192.168.1.1, Generating ...keys for Responder (Jan 19 13:39:49 [IKEv1]: IP = 192.168.1.1, IKE\_DECODE SENDING Message (msgid=0) ) with payloads : HDR + KE  $(4)$  + NONCE  $(10)$  + VENDOR  $(13)$  + VENDOR  $(13)$  + VENDOR VENDOR (13) + NAT-D (130) + NAT-D (130) + NONE (0) total length : 304 + (13

 $(Jan 19 13:39:49 [IKEv1]: IP = 192.168.1.1, IKE DECODE RECEIVED Message (msqid=0)$ with payloads : HDR + ID (5) + HASH (8) + IOS KEEPALIVE (128) + VENDOR (13) + N ONE (0) total length : 96 Jan 19 13:39:49 [IKEv1 DEBUG]: Group = 192.168.1.1, IP = 192.168.1.1, processing ID payload Jan 19 13:39:49 [IKEv1 DEBUG]: Group = 192.168.1.1, IP = 192.168.1.1, processing hash payload Jan 19 13:39:49 [IKEv1 DEBUG]: Group = 192.168.1.1, IP = 192.168.1.1, Computing hash for ISAKMP Jan 19 13:39:49 [IKEv1 DEBUG]: IP = 192.168.1.1, Processing IOS keep alive paylo .ad: proposal=32767/32767 sec Jan 19 13:39:49 [IKEv1 DEBUG]: Group = 192.168.1.1, IP = 192.168.1.1, processing VID payload Jan 19 13:39:49 [IKEv1 DEBUG]: Group = 192.168.1.1, IP = 192.168.1.1, Received D PD VID Jan 19 13:39:49 [IKEv1]: Group = 192.168.1.1, IP = 192.168.1.1, Automatic NAT De tection Status: Remote end is NOT behind a NAT device This end is NOT behind a NAT device Jan 19 13:39:49 [IKEv1]: IP = 192.168.1.1, Connection landed on tunnel\_group 192 168.1.1. Jan 19 13:39:49 [IKEv1]: Group = 192.168.1.1, IP = 192.168.1.1, Freeing previous ly allocated memory for authorization-dn-attributes Jan 19 13:39:49 [IKEv1 DEBUG]: Group = 192.168.1.1, IP = 192.168.1.1, constructi ng ID payload Jan 19 13:39:49 [IKEv1 DEBUG]: Group = 192.168.1.1, IP = 192.168.1.1, constructi ng hash payload Jan 19 13:39:49 [IKEv1 DEBUG]: Group = 192.168.1.1, IP = 192.168.1.1, Computing hash for ISAKMP Jan 19 13:39:49 [IKEv1 DEBUG]: IP = 192.168.1.1, Constructing IOS keep alive pay .load: proposal=32767/32767 sec Jan 19 13:39:49 [IKEv1 DEBUG]: Group = 192.168.1.1, IP = 192.168.1.1, constructi ng dpd vid payload (Jan 19 13:39:49 [IKEv1]: IP = 192.168.1.1, IKE\_DECODE SENDING Message (msgid=0 with payloads : HDR + ID (5) + HASH (8) + IOS KEEPALIVE (128) + VENDOR (13) + NO NE (0) total length : 96 Jan 19 13:39:49 [IKEv1]: Group = 192.168.1.1, IP = 192.168.1.1, PHASE 1 COMPLETE D :Jan 19 13:39:49 [IKEv1]: IP = 192.168.1.1, Keep-alive type for this connection DPD Jan 19 13:39:49 [IKEv1 DEBUG]: Group = 192.168.1.1, IP = 192.168.1.1, Starting P .rekey timer: 73440 seconds 1 Jan 19 13:39:49 [IKEv1]: IP = 192.168.1.1, IKE\_DECODE RECEIVED Message (msgid=94 + (21905f) with payloads : HDR + HASH (8) + SA (1) + NONCE (10) + ID (5) + ID (5 NOTIFY (11) + NONE (0) total length : 196 Jan 19 13:39:49 [IKEv1 DEBUG]: Group = 192.168.1.1, IP = 192.168.1.1, processing hash payload Jan 19 13:39:49 [IKEv1 DEBUG]: Group = 192.168.1.1, IP = 192.168.1.1, processing SA payload Jan 19 13:39:49 [IKEv1 DEBUG]: Group = 192.168.1.1, IP = 192.168.1.1, processing nonce payload Jan 19 13:39:49 [IKEv1 DEBUG]: Group = 192.168.1.1, IP = 192.168.1.1, processing ID payload Jan 19 13:39:49 [IKEv1]: Group = 192.168.1.1, IP = 192.168.1.1, Received remote IP Proxy Subnet data in ID Payload: Address 10.1.1.0, Mask 255.255.255.0, Prot ocol 0, Port 0 Jan 19 13:39:49 [IKEv1 DEBUG]: Group = 192.168.1.1, IP = 192.168.1.1, processing ID payload Jan 19 13:39:49 [IKEv1]: Group = 192.168.1.1, IP = 192.168.1.1, Received local I P Proxy Subnet data in ID Payload: Address 10.2.2.0, Mask 255.255.255.0, Proto col 0, Port 0 Jan 19 13:39:49 [IKEv1 DEBUG]: Group = 192.168.1.1, IP = 192.168.1.1, processing notify payload Jan 19 13:39:49 [IKEv1]: Group = 192.168.1.1, IP = 192.168.1.1, QM IsRekeyed old sa not found by addr

Jan 19 13:39:49 [IKEv1]: Group = 192.168.1.1, IP = 192.168.1.1, Static Crypto Ma ...p check, checking map = outside\_map, seq = 20 Jan 19 13:39:49 [IKEv1]: Group = 192.168.1.1, IP = 192.168.1.1, Static Crypto Ma p check, map outside\_map, seq = 20 is a successful match Jan 19 13:39:49 [IKEv1]: Group = 192.168.1.1, IP = 192.168.1.1, IKE Remote Peer configured for crypto map: outside\_map Jan 19 13:39:49 [IKEv1 DEBUG]: Group = 192.168.1.1, IP = 192.168.1.1, processing IPSec SA payload Jan 19 13:39:49 [IKEv1 DEBUG]: Group = 192.168.1.1, IP = 192.168.1.1, IPSec SA P roposal # 1, Transform # 1 acceptable Matches global IPSec SA entry # 20 Jan 19 13:39:49 [IKEv1]: Group = 192.168.1.1, IP = 192.168.1.1, IKE: requesting !SPI Jan 19 13:39:49 [IKEv1 DEBUG]: Group = 192.168.1.1, IP = 192.168.1.1, IKE got SP I from key engine: SPI = 0x826ff027 Jan 19 13:39:49 [IKEv1 DEBUG]: Group = 192.168.1.1, IP = 192.168.1.1, oakley con stucting quick mode Jan 19 13:39:49 [IKEv1 DEBUG]: Group = 192.168.1.1, IP = 192.168.1.1, constructi ng blank hash payload Jan 19 13:39:49 [IKEv1 DEBUG]: Group = 192.168.1.1, IP = 192.168.1.1, constructi ng IPSec SA payload Jan 19 13:39:49 [IKEv1 DEBUG]: Group = 192.168.1.1, IP = 192.168.1.1, constructi ng IPSec nonce payload Jan 19 13:39:49 [IKEv1 DEBUG]: Group = 192.168.1.1, IP = 192.168.1.1, constructi ng proxy ID Jan 19 13:39:49 [IKEv1 DEBUG]: Group = 192.168.1.1, IP = 192.168.1.1, Transmitti - d**ebug crypto ipSec sa** *<debug level>* **—**debugs IPsec SA تفاوض. ASA5505(config)#**debug crypto ipsec 7** ,ASA5505(config)# IPSEC: New embryonic SA created @ 0xD4E56E18 ,SCB: 0xD4E56CF8 Direction: inbound SPI : 0x8030618F Session ID: 0x00006000 VPIF num : 0x00000001 Tunnel type: l2l Protocol : esp Lifetime : 240 seconds ,IPSEC: New embryonic SA created @ 0xD4E57AD8 ,SCB: 0xD4DAE608 Direction: outbound SPI : 0x0D6CDEEB Session ID: 0x00006000 VPIF num : 0x00000001 Tunnel type: l2l Protocol : esp Lifetime : 240 seconds IPSEC: Completed host OBSA update, SPI 0x0D6CDEEB IPSEC: Creating outbound VPN context, SPI 0x0D6CDEEB Flags: 0x00000005 SA : 0xD4E57AD8 SPI : 0x0D6CDEEB MTU : 1500 bytes VCID : 0x00000000 Peer : 0x00000000 SCB : 0x015E69CB Channel: 0xD3D60A98 IPSEC: Completed outbound VPN context, SPI 0x0D6CDEEB VPN handle: 0x0005633C IPSEC: New outbound encrypt rule, SPI 0x0D6CDEEB Src addr: 10.2.2.0 Src mask: 255.255.255.0 Dst addr: 10.1.1.0 Dst mask: 255.255.255.0 Src ports

Upper: 0 Lower: 0 Op : ignore Dst ports Upper: 0 Lower: 0 Op : ignore Protocol: 0 Use protocol: false SPI: 0x00000000 Use SPI: false IPSEC: Completed outbound encrypt rule, SPI 0x0D6CDEEB Rule ID: 0xD4DA4348 IPSEC: New outbound permit rule, SPI 0x0D6CDEEB Src addr: 172.16.1.1 Src mask: 255.255.255.255 Dst addr: 192.168.1.1 Dst mask: 255.255.255.255 Src ports Upper: 0 Lower: 0 Op : ignore Dst ports Upper: 0 Lower: 0 Op : ignore Protocol: 50 Use protocol: true SPI: 0x0D6CDEEB Use SPI: true IPSEC: Completed outbound permit rule, SPI 0x0D6CDEEB Rule ID: 0xD4DAE7A8 IPSEC: Completed host IBSA update, SPI 0x8030618F IPSEC: Creating inbound VPN context, SPI 0x8030618F Flags: 0x00000006 SA : 0xD4E56E18 SPI : 0x8030618F MTU : 0 bytes VCID : 0x00000000 Peer : 0x0005633C SCB : 0x015DD135 Channel: 0xD3D60A98 IPSEC: Completed inbound VPN context, SPI 0x8030618F VPN handle: 0x00058FBC IPSEC: Updating outbound VPN context 0x0005633C, SPI 0x0D6CDEEB Flags: 0x00000005 SA : 0xD4E57AD8 SPI : 0x0D6CDEEB MTU : 1500 bytes VCID : 0x00000000 Peer : 0x00058FBC SCB : 0x015E69CB Channel: 0xD3D60A98 IPSEC: Completed outbound VPN context, SPI 0x0D6CDEEB VPN handle: 0x0005633C IPSEC: Completed outbound inner rule, SPI 0x0D6CDEEB Rule ID: 0xD4DA4348 IPSEC: Completed outbound outer SPD rule, SPI 0x0D6CDEEB Rule ID: 0xD4DAE7A8 IPSEC: New inbound tunnel flow rule, SPI 0x8030618F Src addr: 10.1.1.0 Src mask: 255.255.255.0 Dst addr: 10.2.2.0 Dst mask: 255.255.255.0

Src ports Upper: 0 Lower: 0 Op : ignore Dst ports Upper: 0 Lower: 0 Op : ignore Protocol: 0 Use protocol: false SPI: 0x00000000 Use SPI: false IPSEC: Completed inbound tunnel flow rule, SPI 0x8030618F Rule ID: 0xD4DAE1F0 IPSEC: New inbound decrypt rule, SPI 0x8030618F Src addr: 192.168.1.1 Src mask: 255.255.255.255 Dst addr: 172.16.1.1 Dst mask: 255.255.255.255 Src ports Upper: 0 Lower: 0 Op : ignore Dst ports Upper: 0 Lower: 0 Op : ignore Protocol: 50 Use protocol: true SPI: 0x8030618F Use SPI: true IPSEC: Completed inbound decrypt rule, SPI 0x8030618F Rule ID: 0xD4E56A18 IPSEC: New inbound permit rule, SPI 0x8030618F Src addr: 192.168.1.1

### <span id="page-14-0"></span>معلومات ذات صلة

- [صفحة دعم أجهزة الأمان القابلة للتكيف Series 5500 ASA من Cisco](//www.cisco.com/en/US/products/ps6120/tsd_products_support_series_home.html?referring_site=bodynav)
- [Cisco PIX 500 Series Security Appliances الأمان أجهزة دعم صفحة](//www.cisco.com/en/US/products/hw/vpndevc/ps2030/tsd_products_support_eol_series_home.html?referring_site=bodynav)●
- [حلول أستكشاف أخطاء الشبكة الخاصة الظاهرية \(VPN \(عبر بروتوكول IPsec للوصول عن بعد و L2L الأكثر](//www.cisco.com/en/US/products/ps6120/products_tech_note09186a00807e0aca.shtml?referring_site=bodynav) [شيوعا](//www.cisco.com/en/US/products/ps6120/products_tech_note09186a00807e0aca.shtml?referring_site=bodynav)
	- [صفحة دعم مفاوضة IPSec/بروتوكولات IKE](//www.cisco.com/en/US/tech/tk583/tk372/tsd_technology_support_protocol_home.html?referring_site=bodynav)

ةمجرتلا هذه لوح

ةي الآلال تاين تان تان تان ان الماساب دنت الأمانية عام الثانية التالية تم ملابات أولان أعيمته من معت $\cup$  معدد عامل من من ميدة تاريما $\cup$ والم ميدين في عيمرية أن على مي امك ققيقا الأفال المعان المعالم في الأقال في الأفاق التي توكير المالم الما Cisco يلخت .فرتحم مجرتم اهمدقي يتلا ةيفارتحالا ةمجرتلا عم لاحلا وه ىل| اًمئاد عوجرلاب يصوُتو تامجرتلl مذه ققد نع امتيلوئسم Systems ارامستناء انالانهاني إنهاني للسابلة طربة متوقيا.